CZERWIEC 2 0 2 1 | NR 2

**Cultapp** 

# **NEWSLETTER**

## WYKORZYSTANIE RZECZYWISTOŚCI ROZSZERZONEJ W NAUCZANIU NA TEMAT DZIEDZICTWA KULTUROWEGO

#### **Rezultat 3: Projekt z wykorzystaniem AR**

#### **Charakterystyka projektu**

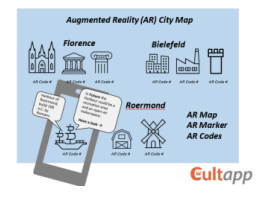

**Misja projektu AL: Poprowadź ewolucję swojego miasto od historii do przyszłości!**

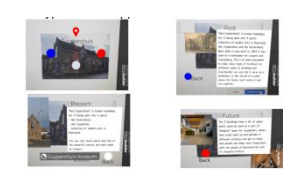

Zespół CultApp z radością ogłasza zakończenie pracy nad projektem AR! Projekt został zaprojektowany i wdrożony przez międzynarodowy zespół uczniów i nauczycieli z Niemiec, Włoch i Holandii. Celem projektu było zainspirowanie młodych uczniów szkół zawodowych do poszukiwania dóbr dziedzictwa kulturowego w ich regionach poprzez wykorzystanie rzeczywistości rozszerzonej.

Po pierwsze, uczniowie mieli jak najwięcej swobody podczas realizacji projektu. W ten sposób staraliśmy się promować istotne kompetencje przekrojowe młodych ludzi, takie jak kreatywność, umiejętności cyfrowe, współpraca wirtualna, kompetencje międzykulturowe, komunikacja, znajomość języka angielskiego, krytyczne myślenie, umiejętność rozwiązywania problemów. Po drugie, uczniowie byli współtwórcami projektu: mogli modyfikować pierwotną ideę projektu, która polegała na wybraniu dóbr kultury w swoich miastach i stworzeniu dla nich scen AR.

Opracowane sceny AR prezentują nie tylko przeszłość miejsc kultury, ale także ich historyczną ewolucję oraz wizję tych miejsc w kontekście nowoczesnego europejskiego miasta (w oparciu o cele Eurocities:<https://eurocities.eu/goals/>).

Dlatego też w każdej scenie AR użytkownicy znajdą treści traktujące o obiekcie dziedzictwa kulturowego w zakresie:

- architektury i estetyki;
- -funkcji urbanistycznej i ewolucji;
- możliwości rozwoju w przyszłości.

#### **Final output of the AL project work**

Greenfalls, Group 1

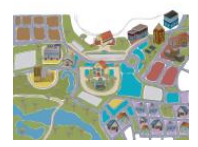

EuRoFloBie, Group 3

Końcowym efektem projektu jest mapa AR składająca się ze scen AR dla trzech fikcyjnych miast: Greenfalls, Tribustown i EuRoFloBie. Miasta te zostały zbudowane z dóbr kultury w rodzinnych miastach uczących się - Florencji, Roermond i Bielefeld. Każdy z zespołów miejskich przyczynił się do produkcji treści i budowy scen AR poprzez:

-podstawowe informacje w formie tekstu, tabel - zdjęcia, grafiki, ilustracje, diagramy

-znaczniki AR w postaci obrazów i kody AR.

Tribustown, Group 2

Każdy obiekt na mapie miasta jest rozpoznawany za pomocą narzędzia AR Blippar.

#### **Uczniowie wykonywali szereg kreatywnych i wymagających zadań, takich jak:**

- przeprowadzenie desk research na temat celów Eurocities;
- wybranie obiektów kultury w ich rodzinnych miastach;
- stworzenie cyfrowych treści dla tych obiektów, które wyjaśnią ich przeszłość, ewolucję i przedstawią wizję tych obiektów w kontekście nowoczesnego europejskiego miasta,
- stworzenie Blippów,
- przeniesienie obiektów na AR-mapę miasta.

### **Linki do projektów:**

 **[Greenfalls](https://docs.google.com/presentation/d/1PQbnMti4jKybzXUMD1_sW5ArHsTXod2pKaXBdL2G11o/edit?usp=sharing) [Tribustown](https://docs.google.com/presentation/d/15iO4_nmUwj4bBFRokYd-YR8r30mYNhIE2uaweFarvCo/edit?usp=sharing)**

**[EuRoFloBie](https://drive.google.com/file/d/1DoVTS1ihtkaFzP4y1YgQXf7KxFosQkvt/view?usp=sharing)**

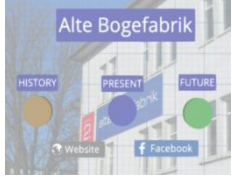

#### **Jak korzystać ze scen AR**

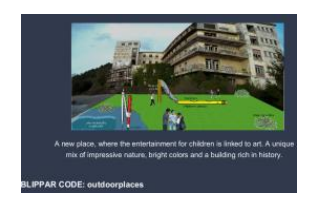

- Zainstaluj aplikację **Blippar** z App Store (dla systemu iOS) lub Google Play (dla systemu Android) na swoim urządzeniu mobilnym (smartfonie/tablecie).
- Uruchom Blippar, przejdź do ustawień i wpisz kod testowy (np. **tribustown** lub **trainstation**).
- Skup swoje urządzenie na obrazie markera patrząc przez aplikację Blippar.
- Poczekaj, aż Blipp się załaduje (pojawi się informacja o postępie).
- Ciesz się Blippem, kliknij na przyciski w Blippie, aby usłyszeć lub zobaczyć więcej.

### **Partnerzy realizujący projekt CultApp:**

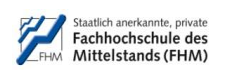

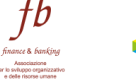

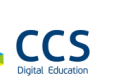

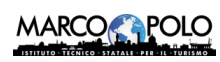

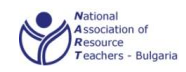

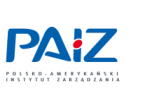

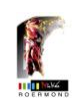

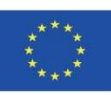

Projekt współfinansowany w ramach programu Unii Europejskiej "Erasmus+"

Wsparcie Komisji Europejskiej dla produkcji tej publikacji nie stanowi poparcia dla treści, które odzwierciedlają jedynie poglądy autorów, a Komisja nie może zostać pociągnięta do odpowiedzialności za jakiekolwiek wykorzystanie informacji w niej zawartych.